# **Miscellaneous LXD Information & Commands**

**Brian Mullan (bmullan.mail@gmail.com)**

### **How to install LXD on Fedora:**

**<https://www.cyberciti.biz/faq/how-to-install-setup-lxd-on-fedora-linux/>**

### **How to install LXD on CentOS:**

**[https://www.cyberciti.biz/faq/how-to-set-up-and-use-lxd-on-centos-linux-](https://www.cyberciti.biz/faq/how-to-set-up-and-use-lxd-on-centos-linux-7-x-server/)[7-x-server/](https://www.cyberciti.biz/faq/how-to-set-up-and-use-lxd-on-centos-linux-7-x-server/)**

# **Crostini (re LXD) on ChromeOS & Chromebooks**

#### **<https://ubuntu.com/blog/using-lxd-on-your-chromebook>**

### **On supported Chromebook, starting with Chrome OS 69, a new feature called Crostini was introduced.**

Crostini allows Chrome OS users, on supported Chromebooks to install normal Linux applications from the *Debian* repository and have them integrate with the underlying Chrome OS desktop.

The feature has evolved quite a bit since its introduction, including recent work on getting sound, USB and even GPU acceleration to those Linux applications.

**Crostini on Reddit: <https://www.reddit.com/r/Crostini/>**

# **A small sample of various LXD CLI commands**

# **Reference:**

# **LXD Container Configuration key/value pairs in API**

**<https://lxd.readthedocs.io/en/latest/containers/>**

**<https://github.com/lxc/lxd/blob/master/doc/containers.md>**

# **Change a single key/value pair on the configuration of a specific container**

**lxc config set [remote:][cn\_name] [key] [value]**

#### **examples:**

\$ lxc config set [cn\_name] {key} {value}

\$ lxc config set [cn\_name] boot.autostart {true|false} \$ lxc config set [cn\_name] boot.autostart.priority integer \$ lxc config set [cn\_name] boot.autostart.delay integer **NOTE: delay** is in Seconds.

> define the order to start the containers in by setting **priority** with highest value starts first etc.

# **Add a "remote" LXD Host/Server for local LXD Host access**

**\$ lxc remote add alias-for-other-server <ip-address>**

# **List all Remote LXD Hosts that this LXD Host knows about**

**\$ lxc remote list**

# **List all Linux Distro "images" you can create an LXD container of:**

**\$ lxc image list images:**

## **Launch/Create an LXD container and specify which Distro, version and optionally what architecture (ARM, ARM64, ARMHF, AMD64, i386 etc)**

**\$ lxc launch images:[distro]/[version]/[architecture]** 

**example: create & start a centos 7 container (default architecture is amd64)**

**\$ lxc launch images:centos/7**

**example: create & start a fedora 30 container (default architecture is amd64)**

**\$ lxc launch images:fedora/30**

**example: create & start a ubuntu 18.04 container (default architecture is amd64)**

**\$ lxc launch images:ubuntu/18.04**

## **Run bash (assuming it's installed) interactively in a container**

**\$ lxc exec [remote:][name] -- /bin/bash or \$ lxc exec [remote:][name] bash**

### **Run a command in a container**

**\$ lxc exec [remote:][name] – [command]**

**example: list the /etc/group file in container CN1**

# **Pull a copy of a file from a container to a specific destination**

**\$ lxc file pull [remote:][container]/[path] [destination]**

### **Push a copy of a file from Host into a container**

**\$ lxc file push [filename] [remote][container]/[path]**

**example: Copy the Host/Server's /***etc/***sources.list to the CN1 container**

**\$ lxc file push /etc/sources.list CN1/etc/sources.list**

**then run update:**

**\$ lxc exec CN1 - - apt update**

# **List all remotes**

**\$ lxc remote list** 

# **Create a snapshot of a container with a specified name**

**\$ lxc snapshot [remote:][container] [name]**

# **Create a new container from an existing container's snapshot**

**\$ lxc copy [remote:][cn\_name]/[snapshot name] [remote:][cn\_name]**

# **Devices configuration**

LXD will always provide the container with the basic devices which are required for a standard POSIX system to work.

These aren't visible in container or profile configuration and may not be overridden.

Those includes:

- /dev/null (character device)
- /dev/zero (character device)
- /dev/full (character device)
- /dev/console (character device)
- /dev/tty (character device)
- /dev/random (character device)
- /dev/urandom (character device)
- /dev/net/tun (character device)
- /dev/fuse (character device)
- lo (network interface)

Anything else has to be defined in the container configuration or in one of its profiles. The default profile will typically contain a network interface to become eth0 in the container.

To add extra devices to a container, device entries can be added directly to a container, or to a profile.

Devices may be added or removed while the container is running.

Every device entry is identified by a unique name. If the same name is used in a subsequent profile or in the container's own configuration, the whole entry is overridden by the new definition.

Device entries are added to a container configuration through:

#### **\$ lxc config device add <container> <name> <type> [key=value]...**

or to a **profile** with:

**\$ lxc profile device add <profile> <name> <type> [key=value]...**

#### **Device types**

LXD supports the following device types:

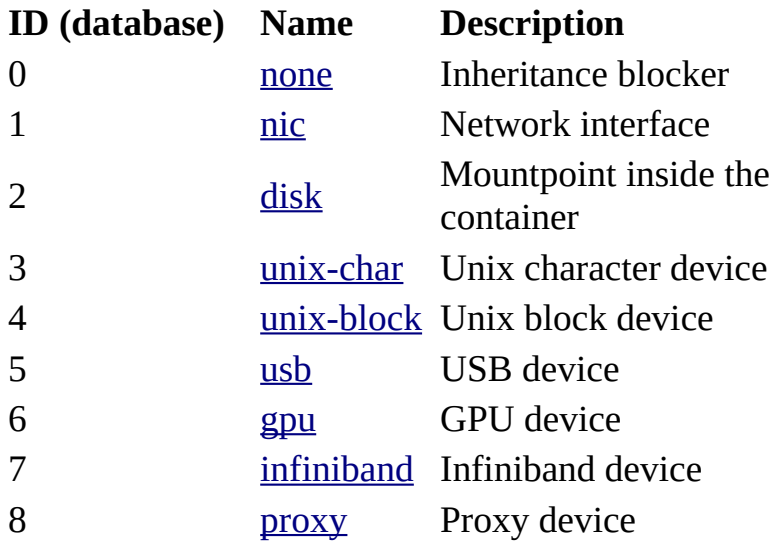

#### **Examples:**

#### **Use LXD Device Proxy to pass Port 80 & 443 on Host to container CN1**

\$ lxc config **device** add cn1 myport80 **proxy** listen=tcp:[0.0.0.0:80](http://0.0.0.0:80/) connect=tcp:127.0.0.1:80

\$ lxc config **device** add cn1 myport443 **proxy** listen=tcp:[0.0.0.0:443](http://0.0.0.0:443/) connect=tcp:127.0.0.1:443

# **Currently available LXD images you can create a container with**

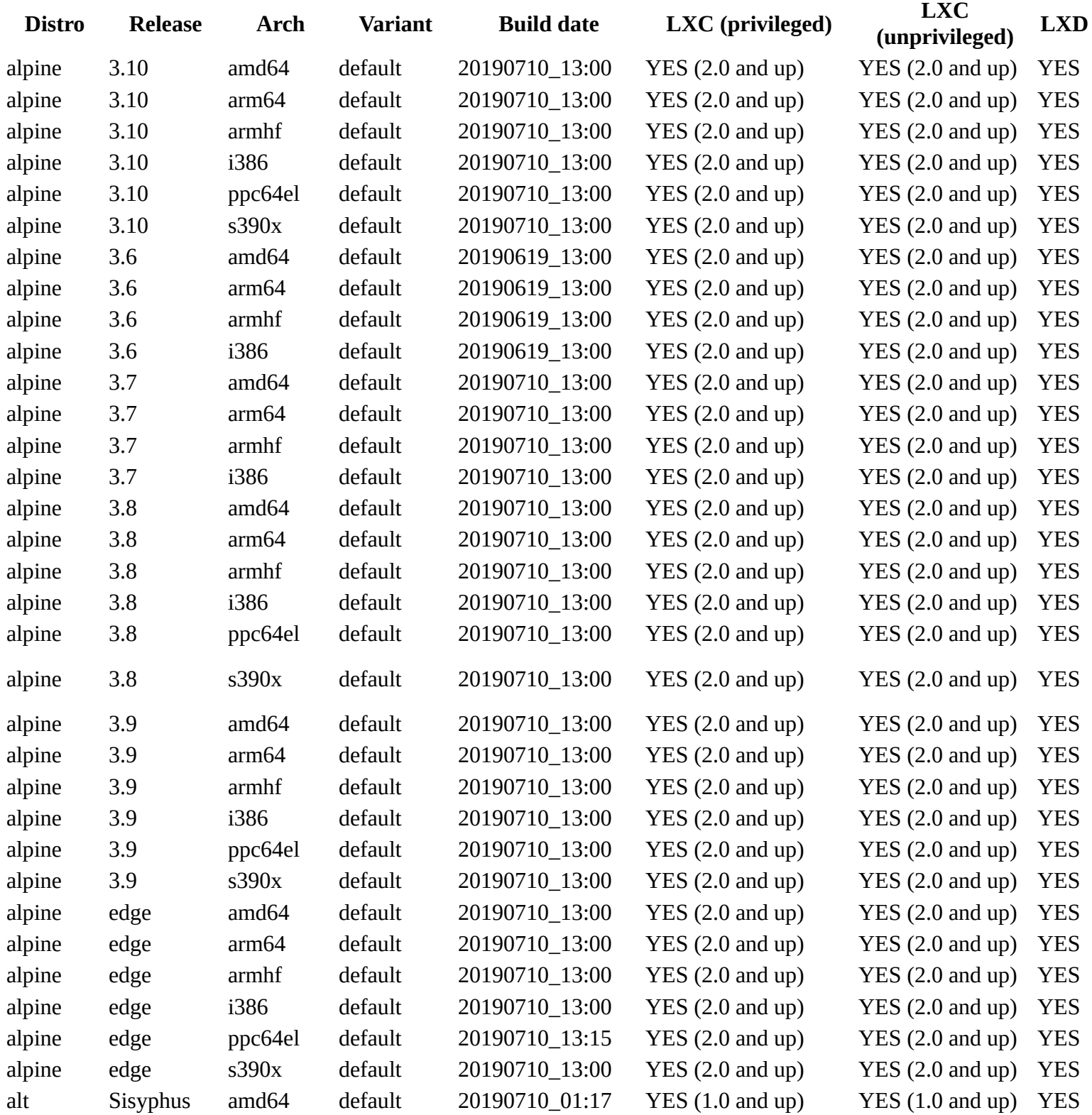

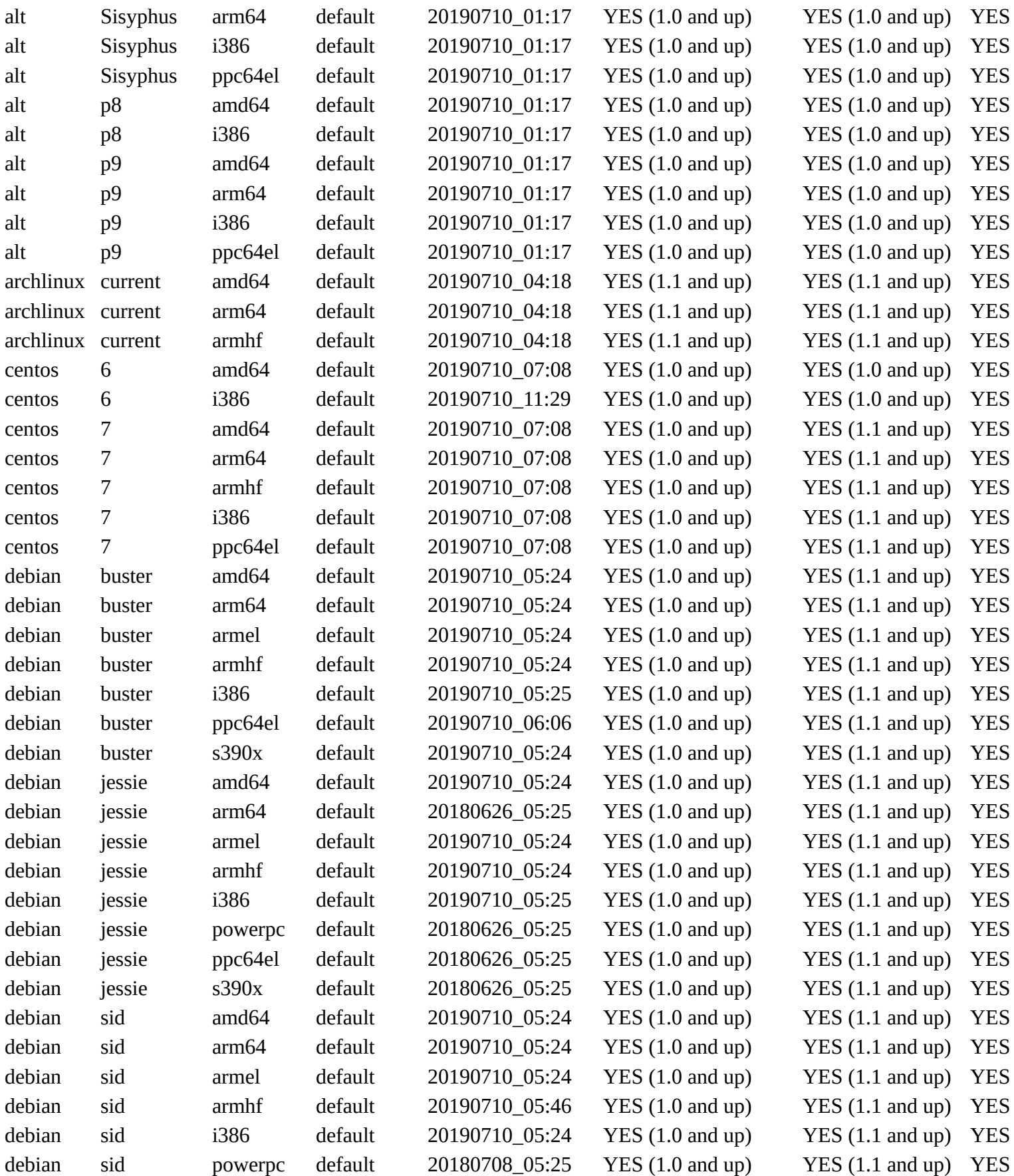

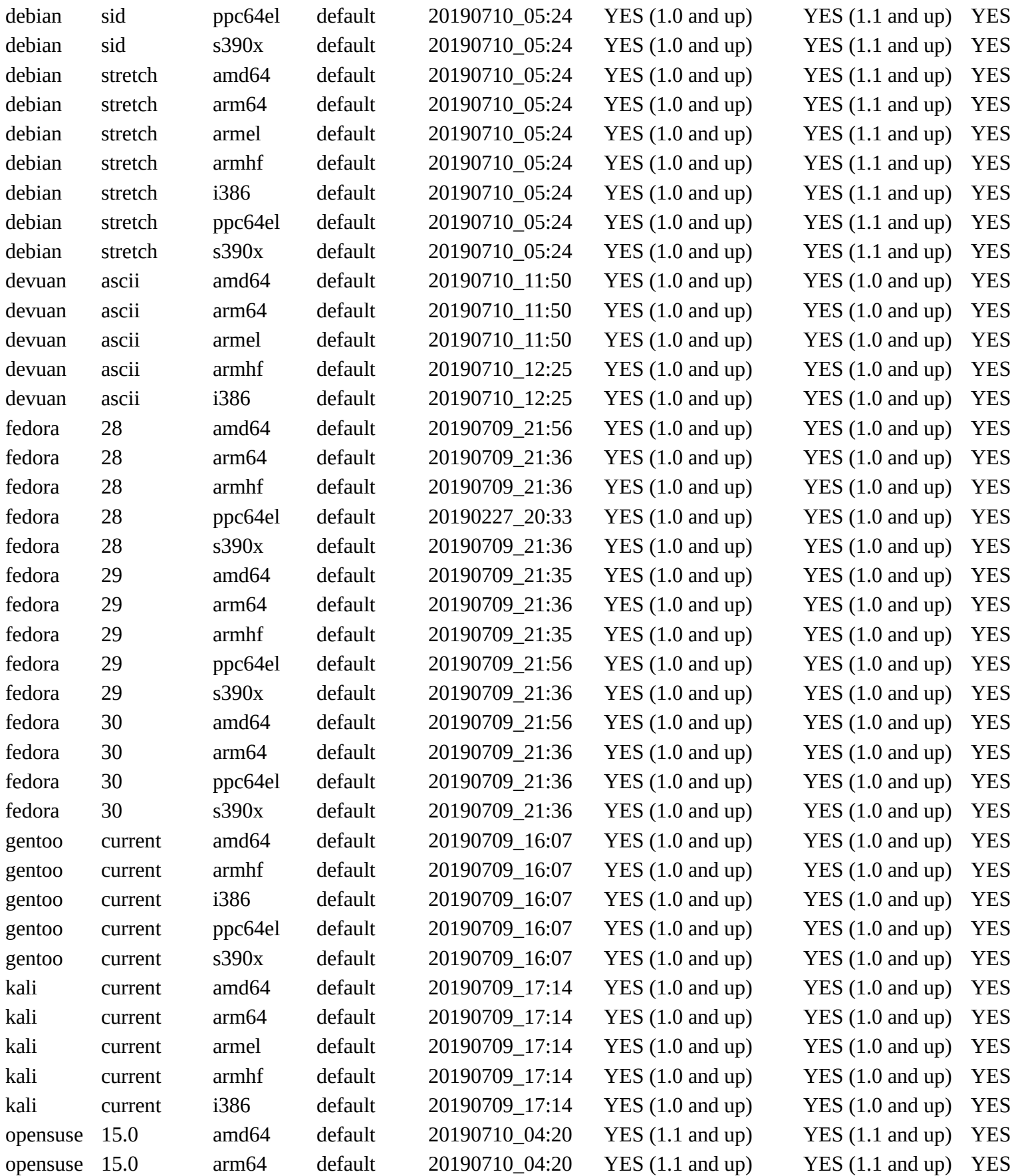

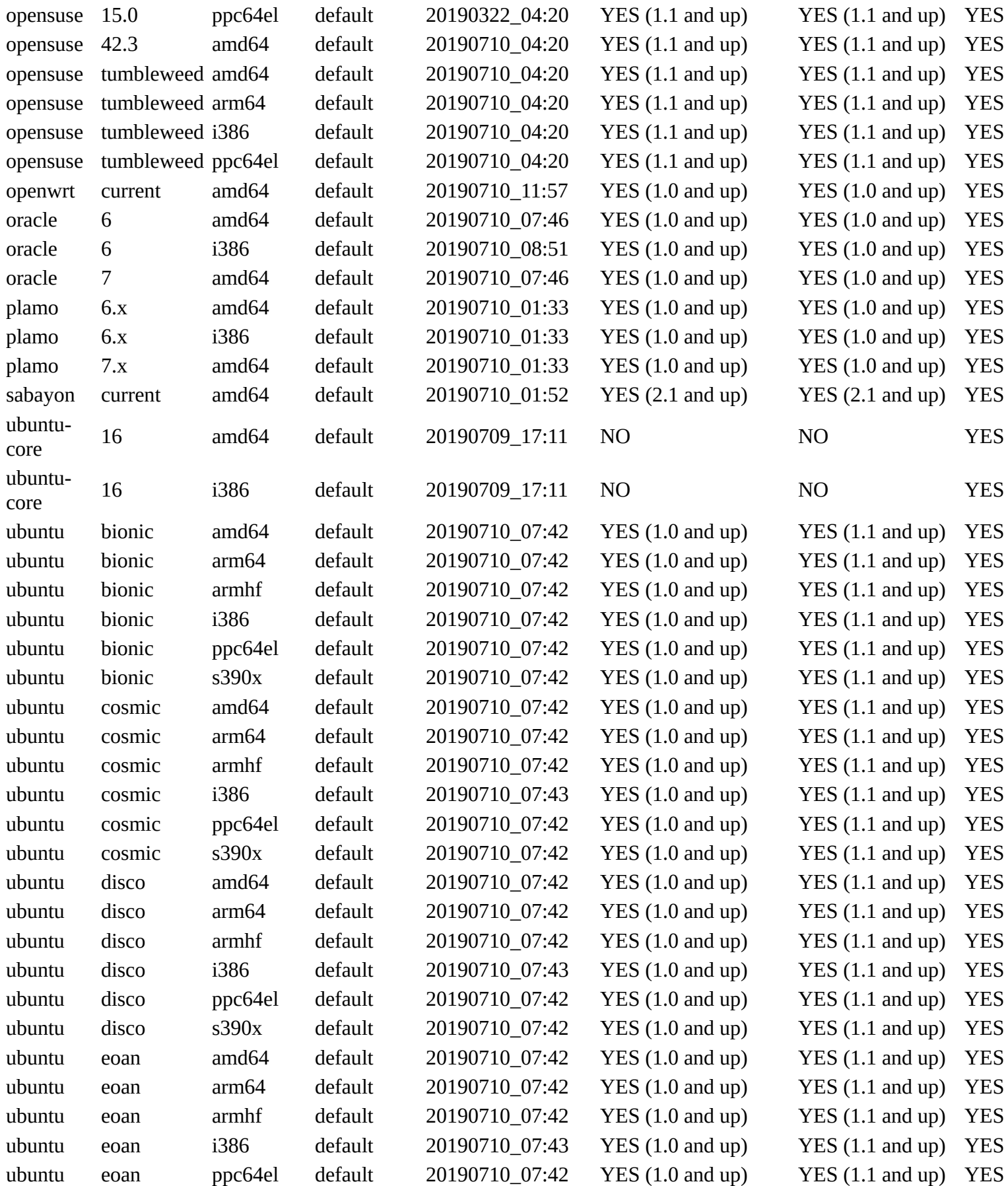

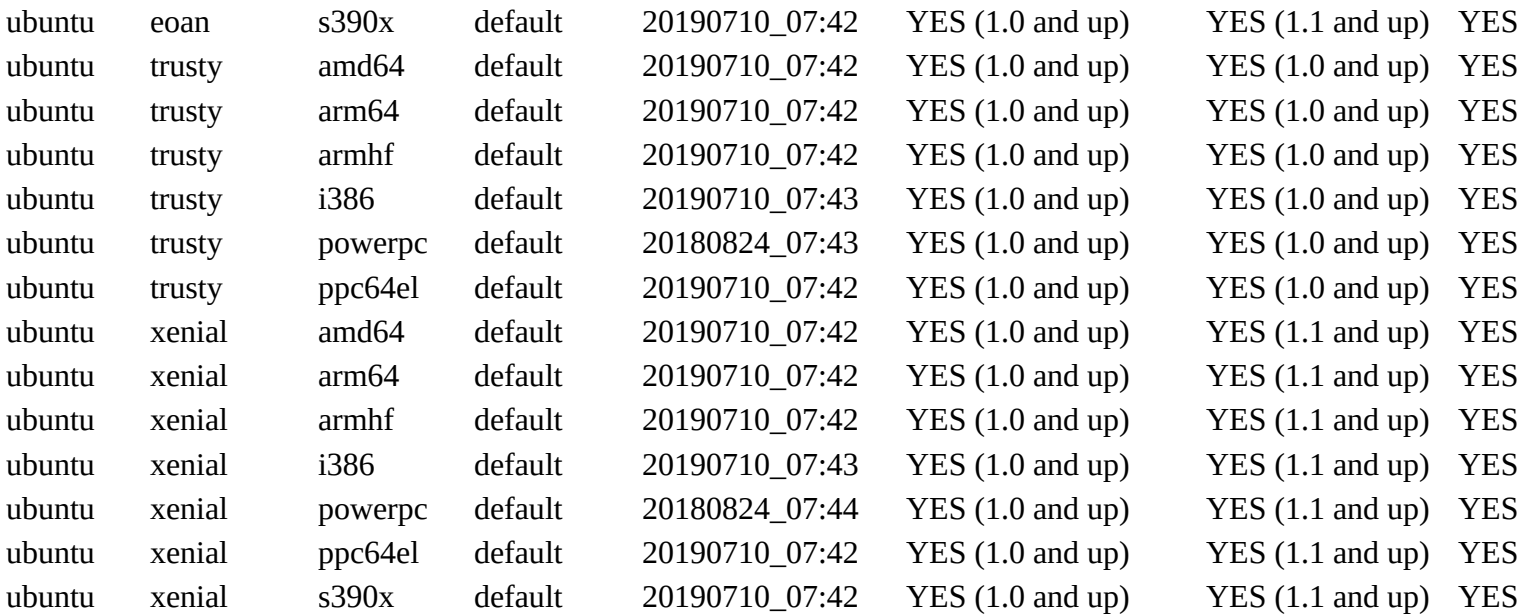

# **\*\* Updated at Wed July 10 14:45:18 2019**